# 如何选择销售多站点 linux 主机

我们现已推出 Linux 系统的多站点主机,代理商可以通过下列方式选择在 supersite 上销售,具体步骤如下:

1、首先请登录代理后台--设置--管理产品及定价,找到多站点主机-Linux,确保右侧的状态为销售,如果不是 请更改为销售状态

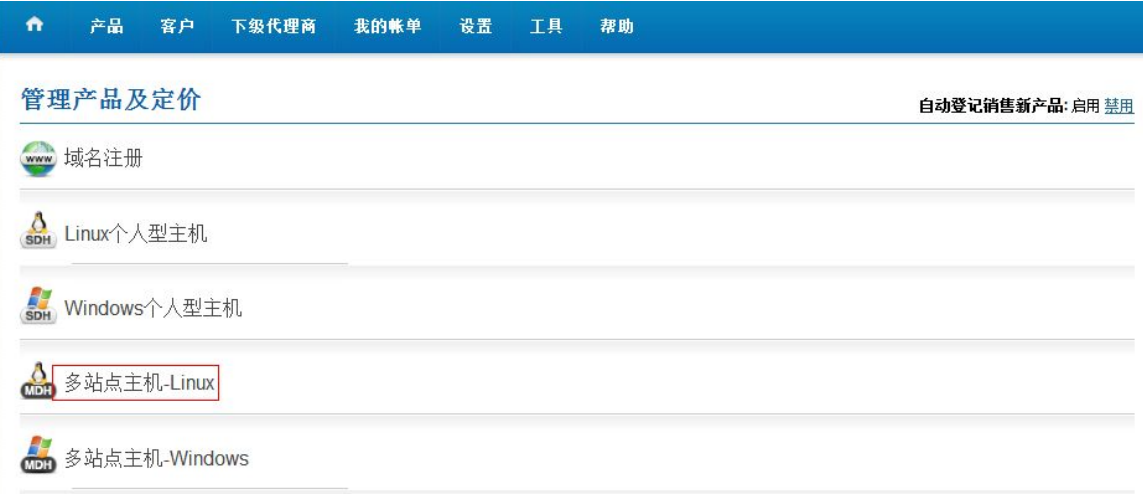

# 2、点击多站点主机-Linux 可以看到下面的页面,在这边你可以给直接客户和下级代理设定销售价格 客户 下级代理商

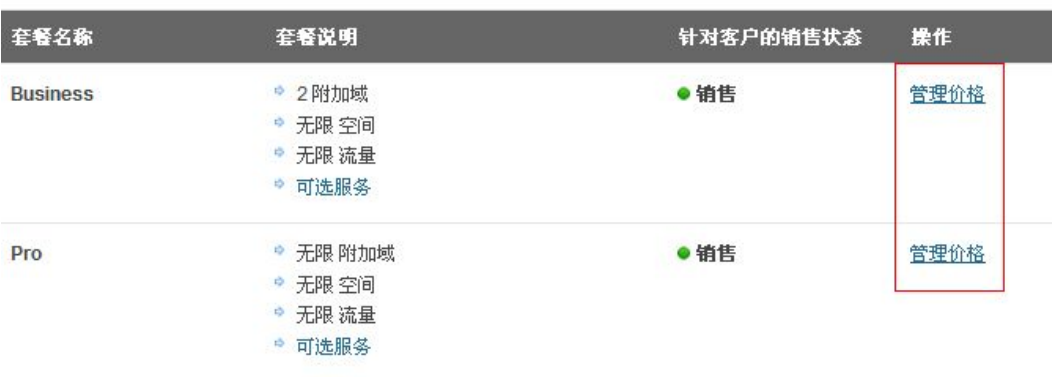

### 点击管理价格可以看到多站点主机的成本价和设置销售价格,我们有提供季付,半年付,和年付价格的设定 客户定价 - Business

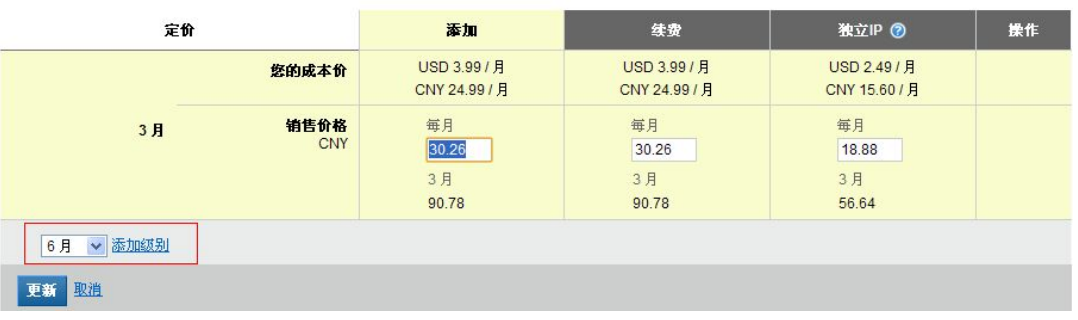

- 3、产品选择销售和设置好销售价格后,您还需要选择在您的销售平台展示,这边还有以下几个步骤需要操
- 作,请您仔细看完下面的教程,首先请刷新下后台缓存

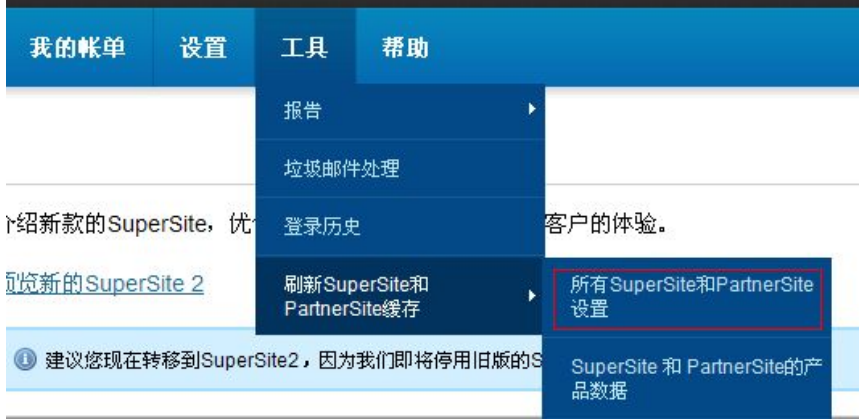

4、点击设置--品牌化设置--定制 supersite,在新出来的页面中选择 setting

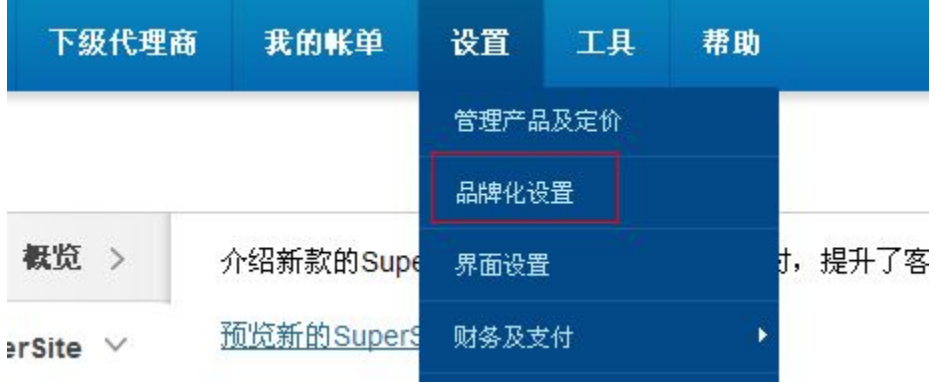

5、点击进入定制 supersite

## 品牌化设置

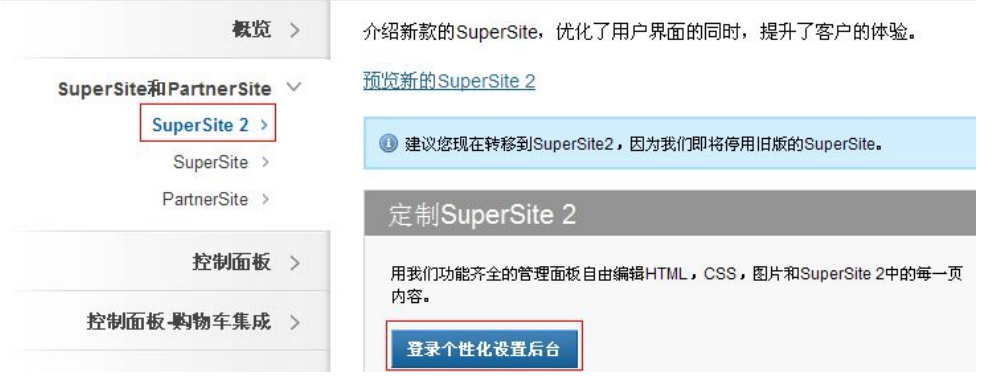

6、点击"setting"

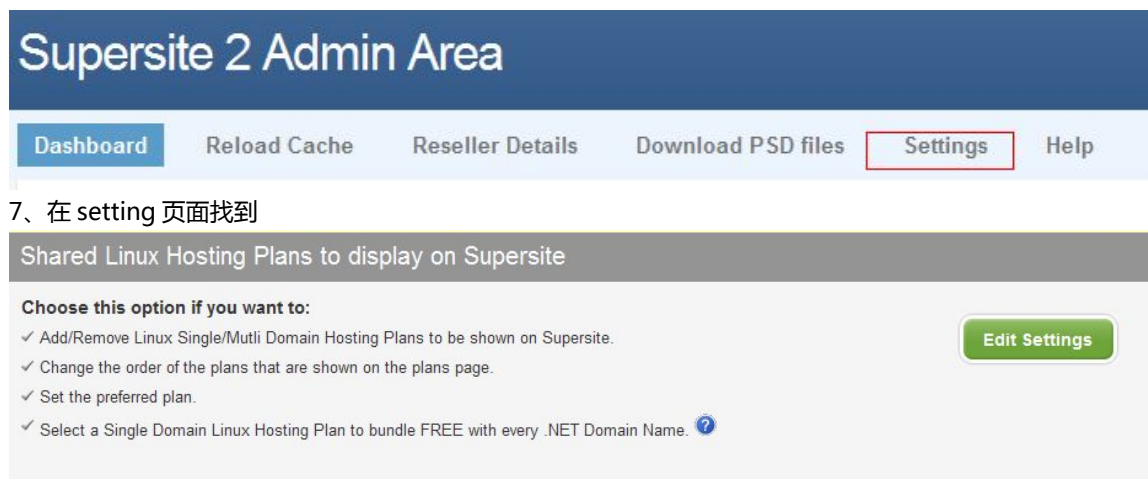

点击 edit settings。如果没有找到这个操作,请检查第三步是否有操作

#### 8、点击编辑进去后,出现如下页面,请将需要销售的多站点主机拖动到左侧的方框,然后点击保存

# Select Linux Shared Hosting Plans for display on Supersite

Drag and drop the Linux Shared Hosting plan (minimum 01 & maximum 4) you want to display on Supersite from left column to right.

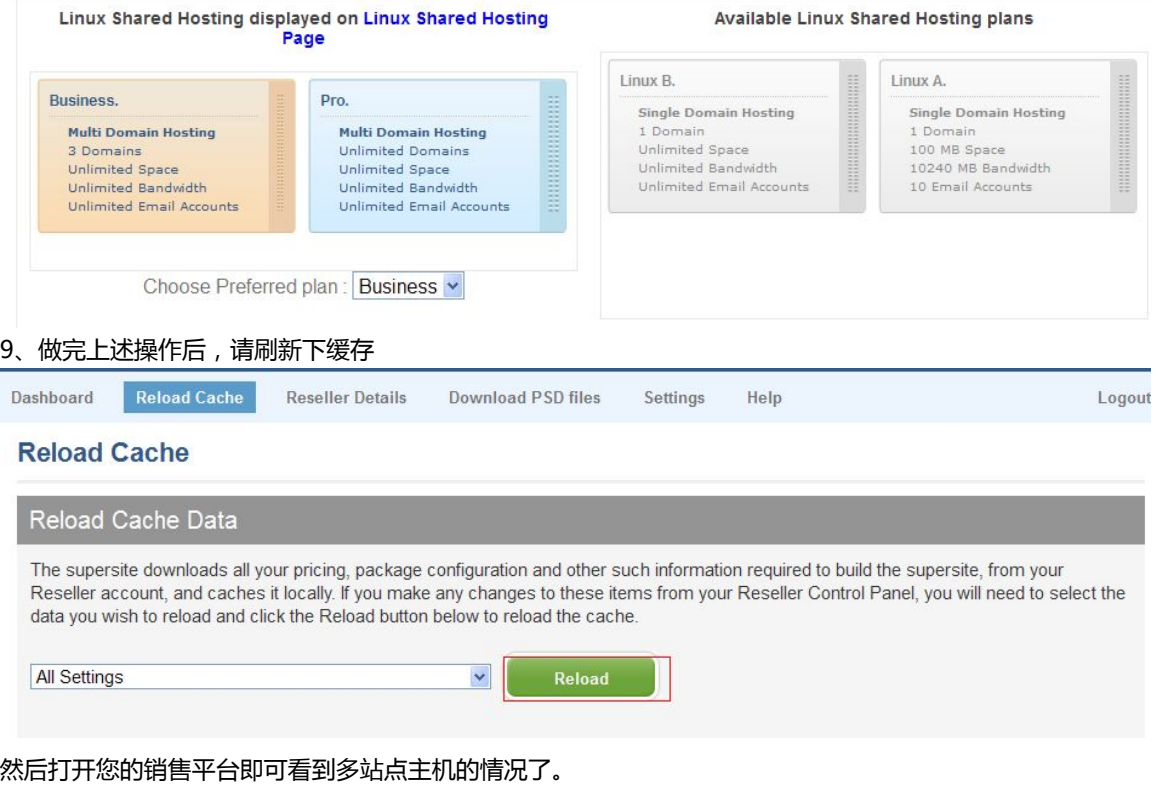

注意:我们提供的销售平台每个操作系统的主机最多只能显示 4 款套餐,如果您之前定义了多款单站点的 Linux 空间,请按照单站点主机的操作文档保留相应套餐,即单站点+多站点的 Linux 空间=4 个。